# **Ръководство на потребителя за Eaton 9SX 700i, Eaton 9SX 1000i, Eaton 9SX 1500i, Eaton 9SX 2000i, Eaton 9SX 3000i, Eaton 9SX 1000i Rack2U, Eaton 9SX 1500i Rack2U, Eaton 9SX 2000i Rack2U, Eaton 9SX 3000i Rack2U, Eaton 9SX 5000i, Eaton 9SX 6000i**

# **I. Инструкции за безопасност:**

ЗАПАЗЕТЕ ТЕЗИ ИНСТРУКЦИИ. Това ръководство съдържа важни инструкции, които трябва да бъдат следвани по време на инсталация и сервизно обслужване на UPS устройството и батериите. Моделите 9SX, които са представени в това ръководства, са предназначени за инсталиране в чиста среда с температура между 0 и 40 °C.

# **Безопасност за хора:**

- Системата има собствен източник на захранване (батерия). В резултат на това терминалните блокове могат да бъдат под напрежение, дори ако системата е изключена от захранващото напрежение. В системата съществуват опасни напрежения. Тя трябва да се отваря само от квалифициран сервизен персонал.
- Системата трябва да бъде правилно заземена.
- Батериите, доставени със системата, съдържат малки количества токсични материали.
- За да се предотвратят инциденти, трябва да се спазват насоките, изброени по-долу:
	- − сервизното обслужване на батериите трябва да се извършва или наблюдава от персонал с познания за батерии и с необходимите предпазни мерки.
	- − батериите трябва да се сменят с батерии от същия тип и брой батерии или батерийни модули.
	- − не хвърляйте батериите в огън. Батериите могат да експлодират.
	- − батериите представляват опасност (токов удар, изгаряния). Токът на късо съединение може да бъде с много голяма стойност.
- Трябва да се вземат предпазни мерки като:
	- − носене на гумени ръкавици и ботуши.
	- да не се поставят инструменти или метални части върху батериите.
	- изключване на източника за зареждане преди свързване или изключване на терминалите на батериите.
	- проверете дали батерията не е заземена по невнимание. Ако е така, премахнете заземяването. Допирът до която и да било част на заземена батерия може да доведе до токов удар. Вероятността от подобен удар може да бъде намалена, ако такова заземяване се премахне по време на инсталацията и поддръжката (приложимо за оборудване и отдалечени батерийни източници, които нямат заземяващ кръг).

### **Безопасност на продукта:**

- Инструкциите за свързване и експлоатация на UPS, описани в това ръководство, трябва да се следват в посочения ред.
- ВНИМАНИЕ: За да се предотврати опасността от пожар, устройството трябва да се свързва само към верига с максимална токова защита за 20 или 30 ампера в съответствие с националните електрически изисквания, ANSI/NFPA 70 (само за инсталации в САЩ).
- Проверете дали параметрите на информационната табела съответстват на вашата захранваща мрежа и на реалната електрическа консумация на цялото оборудване, което ще се свърже към системата.
- Изходното гнездо за СВЪРЗАНОТО ОБОРУДВАНЕ трябва да бъде инсталирано близо до оборудването и трябва да бъде леснодостъпно.
- Никога не инсталирайте системата в близост до течности или в твърде влажна среда.
- Никога не позволявайте попадането на чужди тела вътре в системата.
- Никога не запушвайте вентилационната решетка на системата.
- Никога не излагайте системата на директна слънчева светлина или източник на топлина.
- Ако системата трябва да се съхранява преди инсталиране, съхранението трябва да се извършва на сухо място.
- Допустимият диапазон на температурата за съхранение е от -25 до +55°C без батерии, 0 до +40°C с батерии.
- Системата не е подходяща за употреба в компютърни зали СПОРЕД ИЗИСКВАНИЯТА на стандарта за защита на ИТ оборудването, ANSI/NFPA 75 (само за инсталации в САЩ).

# **Специални предпазни мерки:**

▪ Устройството е тежко: носете защитни обувки и използвайте пневматичен повдигач за преместване.

- Всички операции за преместване изискват поне двама души (разопаковане, повдигане, инсталиране в рак система).
- Преди и след инсталацията, ако UPS не е било захранвано за дълъг период, то трябва да бъде включвано към мрежата за период от 24 часа поне веднъж на всеки 6 месеца (при нормална температура на съхранение по-малка от 25°C). Така батерията се зарежда, предотвратявайки възможна необратима повреда.
- По време на смяна на батерийния модул задължително трябва да се използва същия тип и брой елементи както при оригиналния батериен модул, доставен с UPS, за да се осигури идентично ниво на производителност и безопасност. В случай на съмнение не се колебайте да се свържете с вашия представител на EATON.
- Всички ремонти и сервизни обслужвания трябва се извършват САМО ОТ УПЪЛНОМОЩЕН СЕРВИЗЕН ПЕРСОНАЛ. В UPS НЯМА ЧАСТИ, КОИТО СЕ ОБСЛУЖВАТ ОТ ПОТРЕБИТЕЛЯ.
- Предпазни мерки за повредено UPS устройство: ИЗКЛЮЧЕТЕ ВЪТРЕШНИТЕ БАТЕРИИ по време на съхранение и транспортиране.

# **II. Представяне и преглед на устройството:**

Благодарим ви, че избрахте продукт на EATON за защита на вашето електрическо оборудване. Фамилията 9SX е създадена с най-голямо внимание.

Препоръчваме ви да отделите време и да прочетете това ръководство, за да се възползвате напълно от многото функции на вашето UPS устройство (непрекъсваема токозахранваща система).

Преди да инсталирате 9PX прочетете книжката с инструкциите за безопасност. След това следвайте инструкциите в това ръководство.

За да се запознаете с цялата гама от продукти на EATON и възможностите, налични за фамилията 9SX, посетете нашата уеб-страница на [www.eaton.com/powerquality](http://www.eaton.com/powerquality) или се свържете с вашия представител на EATON.

Непрекъсваемото токозахранващо устройство Eaton 9SX защитава вашето чувствително електронно оборудване от най-често срещаните проблеми в захранването, включително прекъсване и спиране на централното захранване, спадове на напрежението, токови удари, шум, пикове на напрежението, честотни вариации, смущения от превключвания и хармонични изкривявания.

Прекъсването на централното захранване може да се появи когато най-малко го очаквате и качеството на захранването може да бъде непостоянно. Тези проблеми със захранването могат да доведат до повреда на важни данни, загуба на незапазени работни сесии или повреда на хардуера, водейки до часове престой и скъпи поправки.

С Eaton 9SX вие можете безопасно да елиминирате ефектите от проблемите в захранването и да защитавате целостта на вашето оборудване. Уникалните ползи на Eaton 9SX осигуряват значителна производителност и надеждност и включват:

- Реална онлайн технология с двойно преобразуване с висока плътност на мощността, независимост от честотата на мрежата и съвместимост с различни генератори.
- Технология АВМ, която използва съвременно управление на батериите за увеличаване на техния експлоатационен живот, оптимизиране на времето за презареждане и предупреждаване за наближаване на края на полезния живот на батериите.
- Възможност за избиране на режим на висока ефективност на работа.
- Стандартни комуникационни опции: един комуникационен порт RS-232, един USB комуникационен порт и изходни релейни контакти.
- Опционални комуникационни карти с подобрени комуникационни възможности.
- Удължено време на автономна работа с помощта на до четири външни разширителни батерийни модула (ВБМ) за едно UPS.
- Дистанционно ВКЛ./ИЗКЛ.

**Задни панели:**

Сигурност, гарантирана от сертификати от световни агенции.

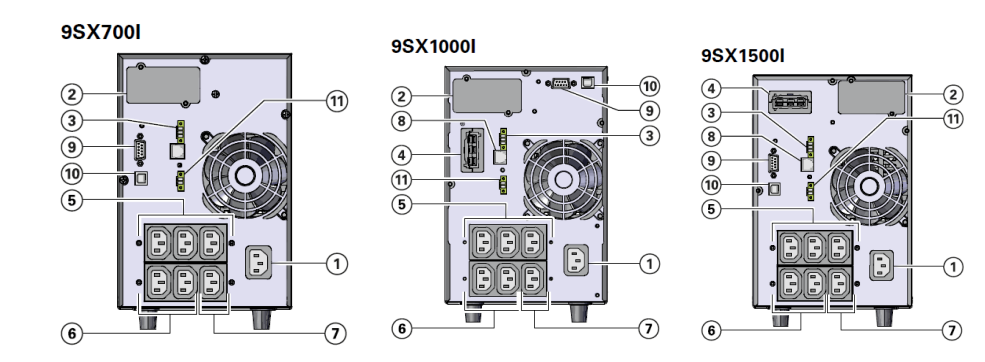

- 1. Вход за променлив ток
- 2. Слот за опционална комуникационна карта
- 3. Изходен релеен контакт
- 4. Конектор за допълнителен батериен модул
- 5. Основна група: гнезда за свързване на важно оборудване
- 6. Група 1: програмируеми гнезда за свързване на оборудване

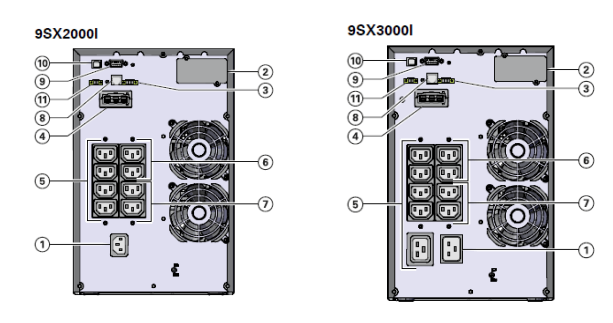

- 1. Вход за променлив ток
- 1а. Байпас връзка
- 1b. Вход за променлив ток
- 1c. Извод
- 2. Слот за опционална комуникационна карта
- 3. Изходен релеен контакт
- 4. Конектор за допълнителен батериен модул
- 5. Основна група: гнезда за свързване на важно оборудване
- 6. Група 1: програмируеми гнезда за свързване на оборудване
- 7. Група 2: програмируеми гнезда за свързване на оборудване
- 8. Конектор за автоматично разпознаване на допълнителен батериен модул
- 9. Комуникационен порт RS232
- 10. USB комуникационен порт
- 11. RPO порт (дистанционно изключване на захранването)<br>9SX2000IR

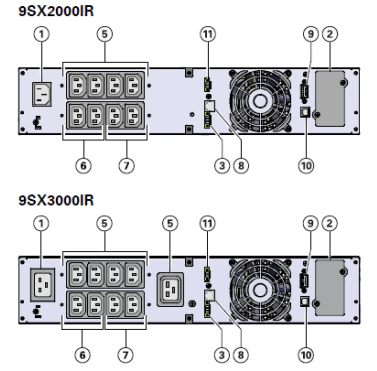

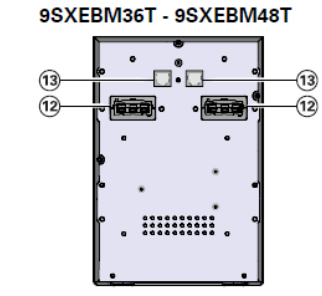

9SX1000IR  $\overline{G}$ 

AAG

nnr

 $\overline{\bullet}$  $\sigma$ 

 $\sqrt{5}$ 

dor

 $\sigma$  $\overline{a}$ 

9SX1500F

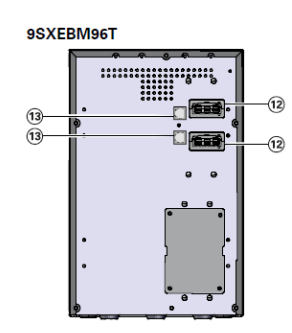

- 1. Вход за променлив ток
- 2. Слот за опционална комуникационна карта
- 3. Изходен релеен контакт
- 4. Конектор за допълнителен батериен модул
- 5. Основна група: гнезда за свързване на важно оборудване
- 6. Група 1: програмируеми гнезда за свързване на оборудване
- 7. Група 2: програмируеми гнезда за свързване на оборудване
- 8. Конектор за автоматично разпознаване на допълнителен батериен модул
- 9. Комуникационен порт RS232
- 10. USB комуникационен порт
- 11. RPO порт (дистанционно изключване на захранването)
- 7. Група 2: програмируеми гнезда за свързване на оборудване
- 8. Конектор за автоматично разпознаване на допълнителен батериен модул
- 9. Комуникационен порт RS232
- 10. USB комуникационен порт
- 11. RPO порт (дистанционно изключване на захранването)
	- 1. Вход за променлив ток
	- 2. Слот за опционална комуникационна карта
	- 3. Изходен релеен контакт
	- 4. Конектор за допълнителен батериен модул
	- 5. Основна група: гнезда за свързване на важно оборудване
	- 6. Група 1: програмируеми гнезда за свързване на оборудване
	- 7. Група 2: програмируеми гнезда за свързване на оборудване
	- 8. Конектор за автоматично разпознаване на допълнителен батериен модул
	- 9. Комуникационен порт RS232
	- 10. USB комуникационен порт

 $\Omega$   $\Omega$ 

990

 $(2)$ 

 $\phi$  $\overrightarrow{g}$ 

11. RPO порт (дистанционно изключване на 9SX5KI - 9SX6KI

 $\bigcirc$ 

 $\left( 4\right)$ 

.<br>. .

 $\ddot{\mathbf{O}}$ ◉

 $\odot$ 

 $\sqrt{1}$ 

Ď

- 12. Конектори за батерийни модули (на UPS или други батерийни модули)
- 13. Конектори за автоматично разпознаване на батерийни модули
- 9SXEBM240T

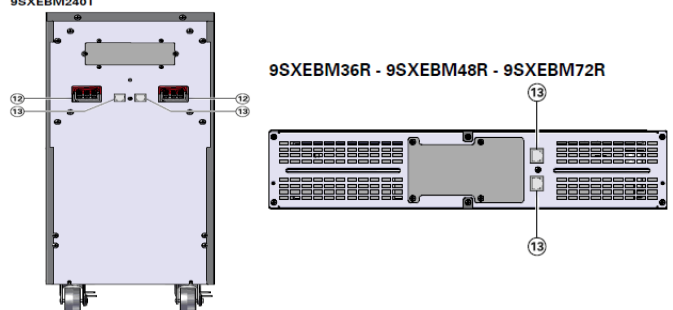

- 12. Конектори за батерийни модули (на UPS или други батерийни модули)
- 13. Конектори за автоматично разпознаване на батерийни модули

Индикатор<br>паралелен кръг<br>(оранжев)

Индикатор

повреда (червен)

Индикатор онлайн

Индикатор<br>батерия (оранжев)

жим (зелен

## **Контролен панел:**

UPS има графичен LCD дисплей с 5 бутона. Той показва полезна информация за самото UPS устройство, натоварването, събитията, измерваните величини и настройките

Следващата таблица показва състоянието и значението на индикаторите:

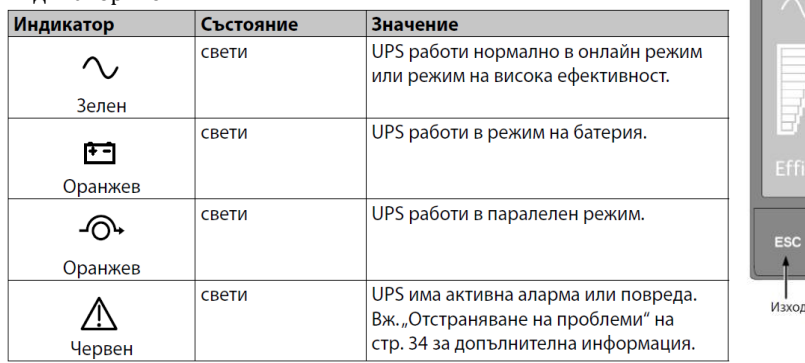

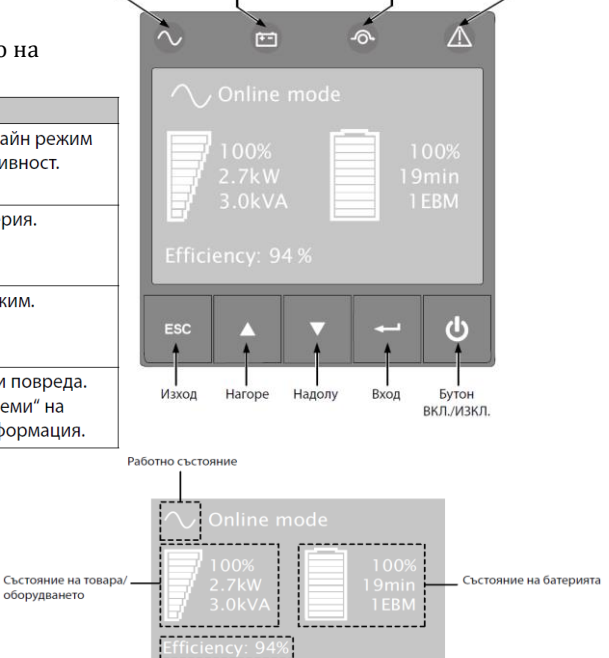

.<br>1я за товара

# **Описание на LCD:**

След 5 минути бездействие, LCD дисплеят показва скрийнсейвър.

Фоновата подсветка автоматично се изключва след 10 минути бездействие. Натиснете произволен бутон, за да се покаже екрана

# **Следващата таблица съдържа информацията за състоянието, предоставяна от UPS.**

.<br>КПД и и

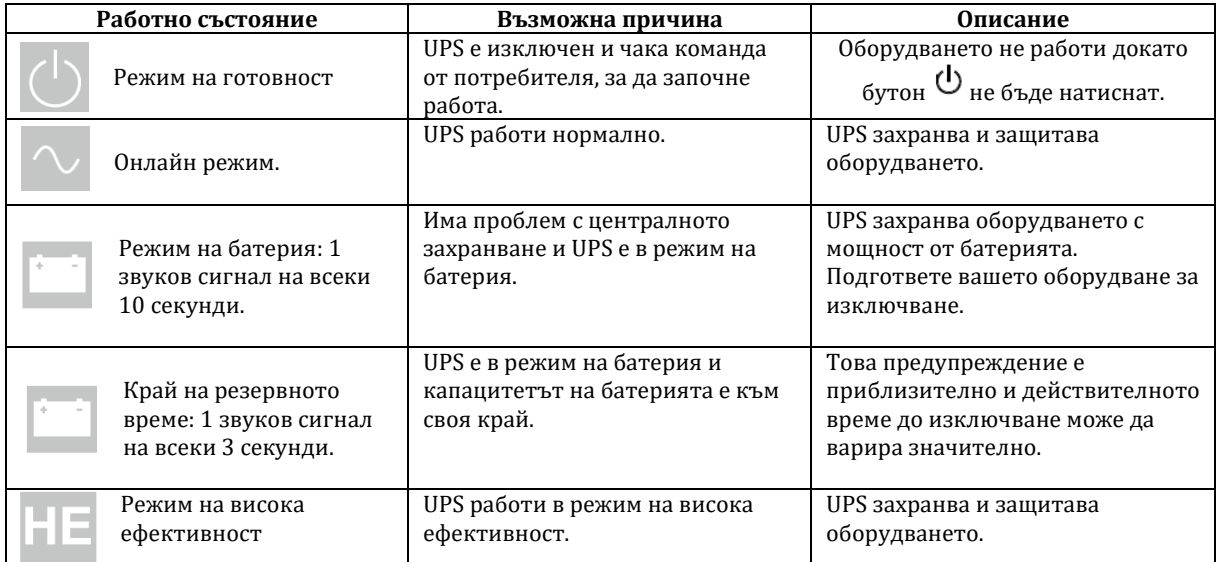

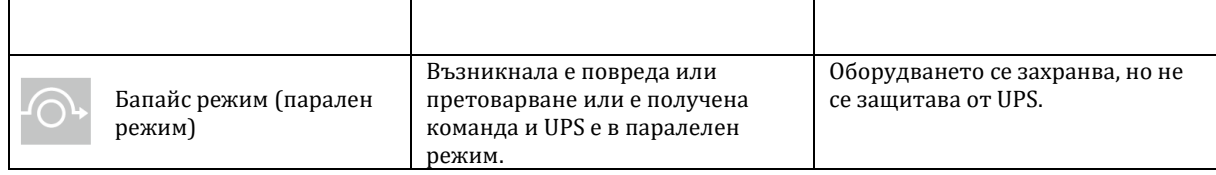

# **Функции на дисплея:**

Натиснете бутон "Вход"  $(\leftrightarrow)$ , за да активирате опциите на менюто. Използвайте двата средни бутона

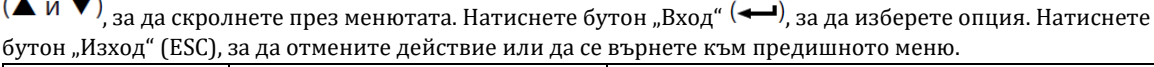

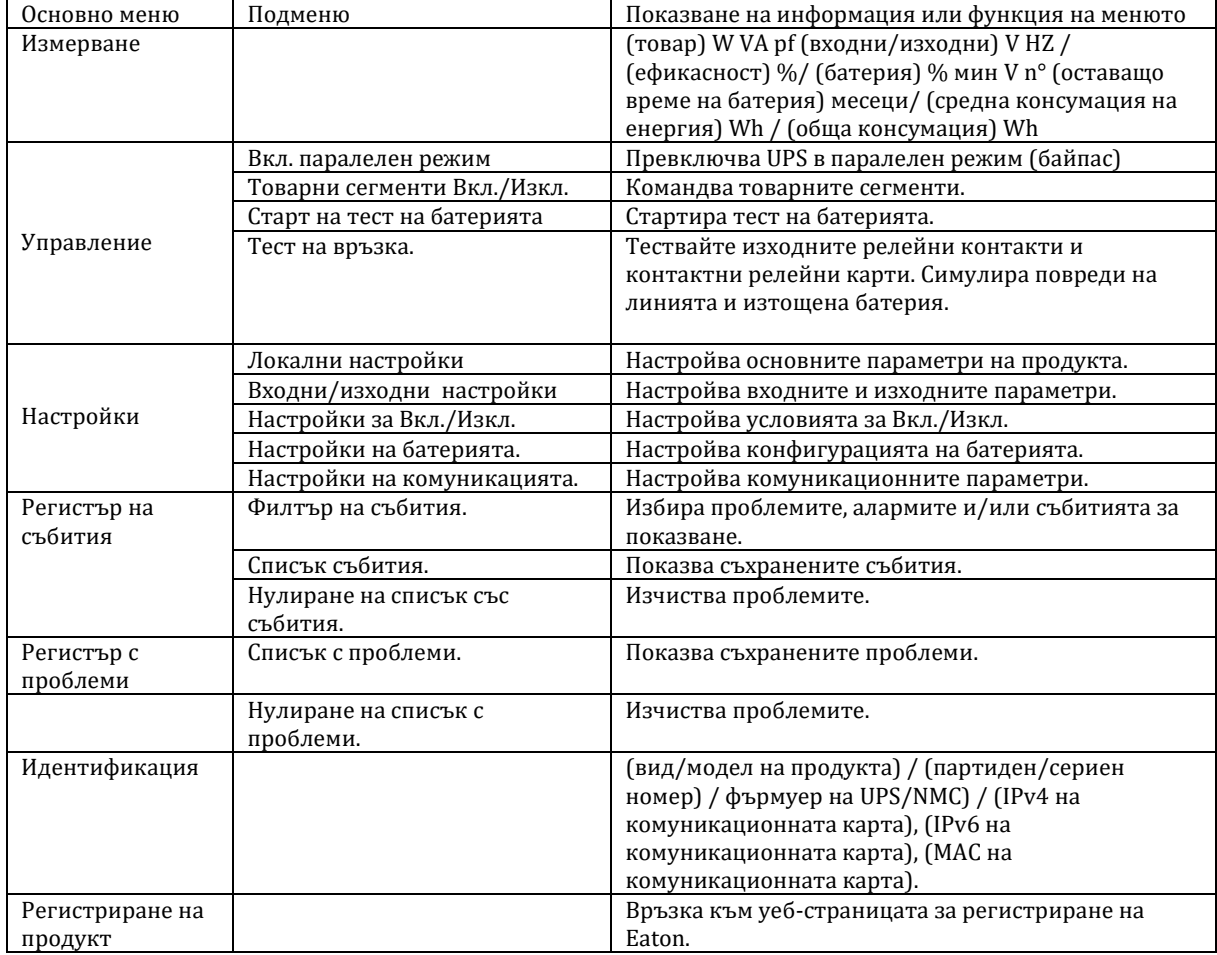

# **III. Стартиране на нормална работа:**

# **За да стартирате UPS:**

- 1. Уверете се, че захранващия кабел на UPS е включен.
- 2. Предният панел на UPS се осветява и показва логото на EATON.
- 3. Уверете се, че екранът за състоянието на UPS показва $\mathsf{\Theta}$ .
- 4. Натиснете бутон  $\bigcup$ на предния панел на UPS в продължение на поне 2 секунди. Предният панел на UPS променя състоянието си на "UPS стартира...".
- 5. Проверете дисплея на предния панел на UPS за активни аларми или съобщения. Отстранете всички активни аларми преди да продължите.

Ако индикатор  $\triangle$  свети, не продължавайте, докато всички аларми не се отстранят. Проверете състоянието на UPS от предния панел, за да видите активните аларми. Отстранете алармите и рестартирайте, ако е необходимо.

6. Убедете се, че индикатор  $\sim$  свети стабилно, което означава, че UPS работи нормално и товарът се захранва и защитава.

UPS трябва да бъде в нормален режим.

## **Стартиране на UPS от батерия:**

Преди да използвате тази функция UPS трябва да е включвано към централното захранване с разрешени изходи поне веднъж. Стартът от батерия може да бъде забранен. За да стартирате UPS от батерията:

1. Натиснете бутон  $\bigcup$  на фронталния панел на UPS, докато дисплеят не се освети и покаже "UPS стартира...".

UPS превключва от режим на готовност в режим на батерия. Индикаторът **[+ -** свети стабилно. UPS захранва вашето оборудване.

2. Проверете дисплея на предния панел на UPS за активни аларми или съобщения, освен съобщението "Режим на батерия" и съобщенията, показващи липсата на централно захранване. Предприемете необходимите действия за отстраняване на алармите, преди да продължите. Проверете състоянието на UPS от предния панел, за да видите активните аларми. Отстранете алармите и рестартирайте, ако е необходимо.

# **Изключване на UPS:**

За да изключите UPS:

1. Натиснете бутон  $\bigcup$  на предния панел на UPS за три секунди.

Появява се съобщение за потвърждение.

Когато потвърдите, UPS започва да издава звуков сигнал и показва съобщението "UPS се изключва...". След

това UPS превключва в режим на готовност и индикаторът  $\sim$  изгасва.

### **Работни режими:**

Фронталният панел на Eaton 9SX показва състоянието на UPS чрез индикатори.

# **Онлайн режим**

По време на този режим индикаторът  $\sim$  свети постоянно и UPS-а се захранван от електрически ток. UPS наблюдава и зарежда батериите, когато е необходимо, и осигурява филтрирано захранване за вашето оборудване. Опционалните настройки за висока ефективност и икономия на електроенергия намаляват до минимум отделяната топлина в рака.

# **Режим на батерия**

Когато UPS работи и захранването прекъсне се чуват звукови сигнали на всеки десет секунди и индикаторът

свети стабилно. Необходимата енергия се осигурява от батерията.

При възстановяване на захранването UPS превключва в онлайн режим, а батерията се презарежда. Ако капацитетът на батерията намалее много в режим на батерия, започва да се чува звуков сигнал на всеки 3 секунди.

Това предупреждение е приблизително и реалното време до изключване може да варира значително. Спрете всички приложения на свързаното оборудване, защото автоматичното изключване на UPS е неизбежно.

Когато централното захранване се възстанови след изключването на UPS, то се рестартира автоматично.

### **Предупреждение за ниско ниво на батерията:**

- Индикаторът **••** свети стабилно.
- Звуковата аларма сигнализира на всеки три секунди.

Останалият капацитет на батерията е нисък. Спрете всички приложения на свързаното оборудване защото автоматичното изключване на UPS е неизбежно.

## **Край на резервното време:**

- Светодиодният дисплей показва "Край на резервното време"
- Всички светодиодни индикатори изгасват.
- Звуковата аларма спира

# **Паралелен режим (режим байпас)**

В случай на претоварване или вътрешна повреда UPS захранва вашето оборудване директно от мрежата.

Режим на батерия не е възможен и вашето оборудване не се защитава; въпреки това централното захранване

# продължава да е филтрира пасивно от UPS. Индикаторът  $\sim$   $\sim$   $\sim$   $_{\rm c}{\rm s}$

В зависимост от условията за претоварване UPS остава в паралелен режим поне 5 секунди и продължава да работи в този режим, ако в рамките на 20 минути се появят три превключвания към паралелен режим. UPS превключва в паралелен режим, когато:

- потребителят активира паралелен режим на фронталния панел;
- открие вътрешна повреда;
- прегрее;
- се претовари.

### **IV. Съхранение и поддръжка:**

Ако съхранявате оборудването за дълъг период, презареждайте батериите на всеки 6 месеца като свързвате UPS към мрежата. Вътрешните батерии се зареждат до 90% от капацитета си за по-малко от 3 часа. Въпреки това Eaton препоръчва батериите да се зареждат в продължение на 48 часа след дългосрочно съхранение. Проверете датата за презареждане на батерията на етикета на опаковъчния картон. Ако датата е минала и батериите никога не са презареждани, не ги използвайте. Свържете се с представител на вашия сервиз.

**Battery replacement** 

years battery Replacement is<br>recommended  $\overline{OK}$ 

#### **Кога се сменят батериите:**

Батериите на Eaton UPS имат очакван живот на експлоатация от 3-5 години. След 4-годишна експлоатация UPS ще покаже съобщение, напомнящо ви да смените батериите, тъй като техния полезен живот е към своя край. Вие трябва да предприемете проактивни стъпки, за да гарантирате смяната на батериите за оптимална работа и надеждност.

Свържете се с представител на вашия сервиз, за да поръчате нови батерии. Препоръчителната дата за смяна на батериите може да се види чрез LCD дисплея ("Измервани величини" > "Батерия").

#### **Поддръжка на оборудването:**

Като добра превантивна мярка поддържайте областта около оборудването чиста и без прах. Ако атмосферата е много прашна, почистете външната част на системата с прахосмукачка. За постигане на пълния живот на батерията околната температура на оборудването трябва да се поддържа на 25°C. Ако UPS трябва да се транспортира, уверете се, че кабелите му са откачени и то е изключено. Батериите са предвидени за експлоатация в продължение на 3-5 години. Продължителността на живота варира в зависимост от честотата на употреба и околната температура (животът намалява наполовина на всеки  $10^{\circ}$ С при температура над 25°C). Батериите, които се използват след очаквания експлоатационен живот, често имат чувствително намалено време на автономна работа. Сменяйте батериите поне на всеки 4 години, за да поддържате работата на устройството с върхова ефективност. Времето на автономна работа на батериите ще намалява при ниски температури (под 10°C)

#### **V. Отстраняване на проблеми:**

Eaton 9PX са разработени за продължителна, автоматична работа и ви предупреждават, когато могат да възникнат потенциални проблеми. Обикновено алармите, показвани от контролния панел, не означават, че изходното захранване е засегнато. Вместо това те са превантивни аларми, които предупреждават потребителя.

- Събитията представляват информация за състоянието без звуков сигнал, която се записва в регистъра за събития. Например "Честотата е в обхват".
- Алармите се записват в регистъра за събития и се показват от LCD дисплея заедно с мигащо лого. Някои аларми могат да бъдат придружени от звуков сигнал на всеки 3 секунди. Например "Ниско ниво на батерията".
- Повредите се обявяват чрез постоянен звуков сигнал и червен светодиоден индикатор, записват се в регистъра за повредите и се показват на LCD дисплея в специфичен прозорец. Например "Късо съединение на изхода".

Използвайте следващата таблица за отстраняване на проблеми, за да определите аларменото състояние на UPS.

## **VI. Типични аларми и повреди:**

За да проверите регистъра за събития и регистъра за повреди:

1. Натиснете произволен бутон на фронталния панел, за да активирате опциите на менюто.

- 2. Натиснете бутон  $\blacktriangledown$ , за да изберете "Регистър събития" или "Регистър повреди".
- 3. Скролнете списъка със събития или повреди.

Следващата таблица описва типичните състояния.

| Състояние                                                 | Възможна причина                                            | Действие                                                             |
|-----------------------------------------------------------|-------------------------------------------------------------|----------------------------------------------------------------------|
| Режим на батерия                                          | Възникнал е проблем с цен-                                  | UPS захранва оборудването с                                          |
| (一)                                                       | тралното захранване и UPS е в<br>режим на батерия.          | мощност от батерията. Подгответе<br>вашето оборудване за изключване. |
| Индикаторът свети.                                        |                                                             |                                                                      |
| 1 звуков сигнал на всеки 10                               |                                                             |                                                                      |
| секунди.                                                  |                                                             |                                                                      |
| Ниско ниво на батерията                                   | UPS е в режим на батерия и                                  | Това предупреждение е приблизи-                                      |
| œ                                                         | капацитетът на батерията е<br>към своя край.                | телно и действителното време до<br>изключване може значително да     |
|                                                           |                                                             | варира.                                                              |
| Индикаторът свети.                                        |                                                             | В зависимост от товара на UPS и                                      |
| 1 звуков сигнал на всеки 3<br>секунди.                    |                                                             | броя ВБМ, предупреждението за<br>ниско ниво на батерията може да     |
|                                                           |                                                             | се получи преди нейният капаци-                                      |
|                                                           |                                                             | тет да е спаднал до 20%.                                             |
| Няма батерии                                              | Батериите са изключени.                                     | Уверете се, че всички батерии са                                     |
|                                                           |                                                             | свързани правилно.<br>Ако състоянието продължава,                    |
| Индикаторът свети.                                        |                                                             | свържете се с представител на ва-                                    |
| Постоянен звуков сигнал.                                  |                                                             | шия сервиз.                                                          |
| Повреда на батерията                                      | Тестът на батерията се е про-                               | Уверете се, че всички батерии са                                     |
|                                                           | валил поради лоши или из-<br>ключени батерии или достига-   | правилно свързани.<br>Стартирайте нов тест на батерия-               |
|                                                           | не на минималното напреже-                                  | та; ако състоянието продължава,                                      |
| Индикаторът свети.                                        | ние на батерията в режим на                                 | свържете се с представител на ва-                                    |
| Постоянен звуков сигнал.                                  | циклично зареждане АВМ.                                     | шия сервиз.                                                          |
| UPS не осигурява очакваното<br>време на автономна работа. | Батериите трябва да се пре-<br>заредят или проверят от сер- | Заредете батериите в продълже-<br>ние на 48 часа. Ако състоянието    |
|                                                           | виза.                                                       | продължава, свържете се с пред-                                      |
|                                                           |                                                             | ставител на вашия сервиз.                                            |
| Паралелен режим                                           | Възникнало е претоварване<br>или повреда или е получена     | Оборудването се захранва, но не<br>се защитава от UPS.               |
|                                                           | команда и UPS е в паралелен                                 | Проверете за една от следните                                        |
|                                                           | режим.                                                      | аларми: прегряване, претоварване                                     |
| Индикаторът свети.                                        |                                                             | или повреда на UPS.                                                  |
| Претоварване                                              | Изискванията за мощност                                     | Изключете част от оборудването                                       |
|                                                           | надвишават капацитета на                                    | OT UPS.                                                              |
|                                                           | UPS.                                                        | UPS продължава да работи, но                                         |
|                                                           |                                                             | може да превключи в паралелен                                        |
| Индикаторът свети.                                        |                                                             | режим или да се изключи, ако то-                                     |
| Постоянен звуков сигнал.                                  |                                                             | варът нарасне.                                                       |
|                                                           |                                                             | Алармата се нулира когато състоя-                                    |
|                                                           |                                                             | нието не е налично.                                                  |
| Прегряване на UPS                                         | Вътрешната температура                                      | Ако UPS е превключило в пара-                                        |
|                                                           | на UPS е твърде висока или<br>вентилаторът е повреден. На   | лелен режим, то ще се върне към<br>нормален режим, когато темпера-   |
|                                                           | ниво предупреждение UPS                                     | турата спадне с 5° С под нивото за                                   |
| Индикаторът свети.                                        | генерира аларма, но остава в                                | предупреждение.                                                      |
| 1 звуков сигнал на всеки 3                                | текущия работен режим. Ако                                  | Ако състоянието продължава, из-                                      |
| секунди.                                                  | температурата нарасне с още                                 | ключете UPS.                                                         |
|                                                           | 10° C, UPS преминава в пара-                                | Изчистете вентилационните от-                                        |
|                                                           | лелен режим или се изключ-                                  | вори и махнете всички източници                                      |
|                                                           | ва, ако паралелният кръг не                                 | на топлина. Оставете UPS да се                                       |
|                                                           | може да се използва.                                        | охлади. Уверете се, че въздушния<br>поток около UPS не е ограничен.  |
|                                                           |                                                             | Рестартирайте UPS. Ако състоя-                                       |
|                                                           |                                                             | нието продължава, свържете се с                                      |
|                                                           |                                                             | представител на вашия сервиз.                                        |
| UPS не стартира                                           | Входният източник не е свър-                                | Проверете входните връзки.                                           |
|                                                           | зан правилно.                                               |                                                                      |
|                                                           |                                                             |                                                                      |
|                                                           | Превключвателят за дистан-                                  | Деактивирайте RPO входа.                                             |
|                                                           | ционно изключване (RPO) е                                   |                                                                      |
|                                                           | активиран или RPO конекто-                                  |                                                                      |
|                                                           | рът липсва.                                                 |                                                                      |
|                                                           | След 4-годишна експлоатация                                 |                                                                      |
| Battery replacement                                       |                                                             |                                                                      |
| 4 years battery                                           | UPS ще покаже съобщение,                                    |                                                                      |
| Replacement is                                            | напомнящо ви да смените ба-                                 |                                                                      |
| recommended                                               | териите, тъй като техния по-                                |                                                                      |
| OK                                                        | лезен живот е към своя край.                                |                                                                      |
|                                                           |                                                             |                                                                      |
|                                                           |                                                             |                                                                      |

# **VII. Сервиз и поддръжка:**

Ако имате въпроси или проблеми с UPS, обадете се на вашия местен дистрибутор или сервиз или проверете на: powerquality.eaton.com.

Моля подгответе следната информация, когато се обадите на сервиза:

- Номер на модела
- Сериен номер
- Номер на версията на фърмуера
- Дата на поява на повредата или проблема
- Симптоми на проблема или повредата
- Адрес и информация за контакт

Ако е необходима поправка, вие ще получите удостоверяващ номер за върнат продукт (RMA). Този номер трябва да се вижда отгоре на кашона и на товарителницата (ако е приложимо). Използвайте оригиналната опаковка или поискайте такава от офиса за помощ или дистрибутора. Устройствата, повредени по време на транспортиране в резултат на неправилно пакетиране, не се покриват от гаранцията. Ще ви бъде доставено временно устройство за ползване с предплатен транспорт за всички гаранционни устройства.

За приложения с особена важност е налична незабавна подмяна. Свържете се с офиса за помощ, за да говорите с най-близкия до вас дилър или дистрибутор.

# **VIII. Регулаторна информация:**

Свържете се с вашия местен център за рециклиране или изхвърляне на опасни отпадъци за информация за правилното изхвърляне на използваното оборудване.

Продуктът е изработен от материали, които могат да се рециклират. Демонтажът и унищожаването трябва да се извършва в съответствие с всички местни наредби, свързани с отпадъците.

В края на експлоатационния си живот продуктът трябва да бъде транспортиран до център за преработка на електрически и електронни отпадъци.

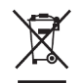

Не изхвърляйте електрическо или електронно оборудване (WEEE) в контейнерите за боклук. Свържете се с вашия локален център за рециклиране или изхвърляне на опасни отпадъци за правилно изхвърляне.

#### **Батерии:**

Продуктът съдържа оловно-киселинни акумулаторни батерии, които трябва да бъдат обработени според съответните действащи местни разпоредби. Батерията може да бъде премахната, за да се отговори на изискванията на наредбите и с оглед на правилното й изхвърляне.

- Не хвърляйте батерията или батериите в огън. Батериите могат да експлодират. Необходимо е правилно изхвърляне на батериите. Обърнете се към вашите местни разпоредби относно изискванията за изхвърляне на отпадъци.
- Не отваряйте или деформирайте батерията или батериите. Освободеният електролит е опасен за кожата и очите. Той може да бъде токсичен.

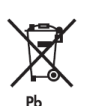

Не изхвърляйте UPS или батериите на UPS в контейнерите за боклук. Този продукт съдържа капсуловани оловно-киселинни батерии и трябва да бъде изхвърлян по подходящ начин. Свържете се с вашия локален център за рециклиране или изхвърляне на опасни отпадъци за повече информация.

За повече информация относно продукта посетете [www.polycomp.bg](https://polycomp.bg/poly/0006300131504/brand?a=%D0%97%D0%B0%D1%89%D0%B8%D1%82%D0%B0%20%D0%BD%D0%B0%20%D0%B5%D0%BB%D0%B5%D0%BA%D1%82%D1%80%D0%BE%D0%B7%D0%B0%D1%85%D1%80%D0%B0%D0%BD%D0%B2%D0%B0%D0%BD%D0%B5%D1%82%D0%BE%20UPS.html#&id=97;0;EATON&vc=1&cb=103&wb=1&sk=00000000)